# **JDB8491 Ein-/Ausgangs-Modul Bedienungs- und Montageanleitung billion ausgabe 1.4**

**29. März 2021**

## **Allgemeines**

Das Modul **JDB8491** gehört zur Metasys® Network Control Engine-Familie. Durch seinen Einsatz kann ein NCE, FEC oder FAC-Regler um zusätzliche Ein- und Ausgangsdatenpunkte erweitert werden. Es bietet die Möglichkeit, vier einstufige Antriebe manuell zu übersteuern und deren Status anzuzeigen (z.B. Betrieb oder Auf/Zu). Die vier LEDs leuchten grundsätzlich Grün.

Das in die Türe des Schaltschranks zu montierende Modul **JDB8491** stellt die Hardware-I/O-Datenpunkte zur Verfügung und kommuniziert mit dem Regler über das Protokoll **BACnet MS/TP**. Die Konfiguration des Moduls erfolgt durch den NCE/FEC/FAC-Regler. Zur Inbetriebnahme und zum Konfigurieren des Reglers ist das CCT-Tool erforderlich.

Das Modul **JDB8491** ist dafür vorgesehen, ein Modul vom Typ *JFXP9141* in einer Bestandsanlage zu ersetzen. Das neue Modul ist absolut *klemmenkompatibel* mit dem zu ersetzenden, so dass keine Änderungen in der Verdrahtung erforderlich sind. Aus diesem Grund wird es ohne Klemmen geliefert. Sollten dennoch Anschlussklemmen benötigt werden, so sind diese gesondert zu bestellen.

Der BACnet MS/TP-Bus wird einmalig vom Regler aus an ein Übergabemodul angeschlossen, von dem aus der Bus mit steckbaren Busverbindern zu den JDBxx91-Modulen gebracht wird. Hier wird er von Modul zu Modul durchgeschleift.

# *Artikelnummern und -Bezeichnungen*

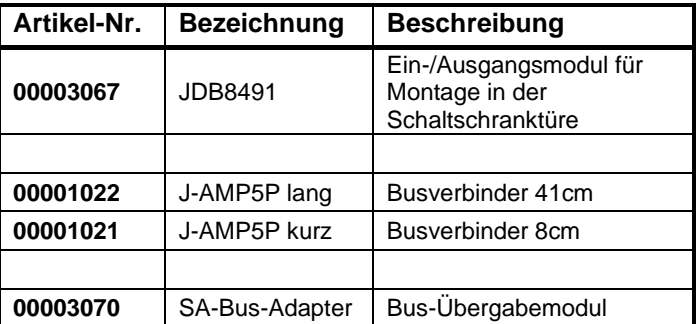

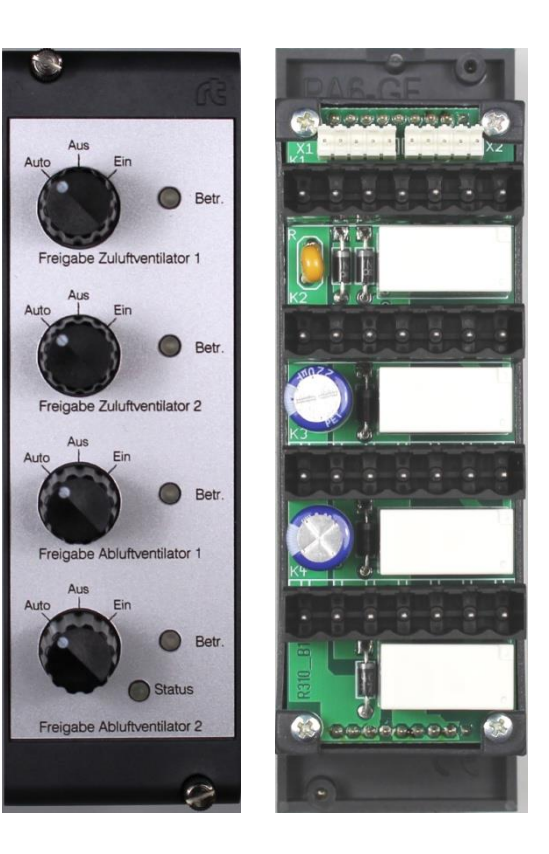

# *Mitgelieferte Teile*

- ein JDB8491 Ein-/Ausgangs-Modul **ohne** Klemmen
- ein Busverbinder kurz (8cm)
- *optional:* ein Satz Anschlussklemmen, falls bestellt • *optional:* ein Busverbinder lang
- (41cm), falls bestellt • eine Bedienungs- und
- Montageanleitung

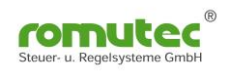

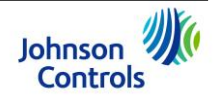

# **Vor der Montage**

Beachten Sie bitte diese Regeln beim Einbau der JDB8491 Module:

- Transportieren Sie die Module nur in der Originalverpackung, um äußere Einwirkungen auf die Geräte zu minimieren.
- Lassen Sie die Geräte nicht fallen und setzen Sie sie nicht mechanischen Stößen und Vibrationen aus.
- Vergewissern Sie sich, dass sich alle nachfolgenden Teile in der Verpackung befinden.

## **Montage**

Befolgen Sie diese Richtlinien bei der Montage der JDB8491 Module:

- Setzen Sie die Module nur in Umgebungen ein, die frei von korrosiven Gasen sind und beachten Sie die im Abschnitt *Technische Daten* angegebenen Umgebungsbedingungen.
- Montieren Sie die Module nicht auf Vibrationen ausgesetzten Flächen.
- Vermeiden Sie die Montage in Bereichen starker elektromagnetischer Emissionen.
- Achten Sie bei der Montage darauf, dass keine anderen Teile oder Geräte die Luftzirkulation behindern oder aufgeheizte Luft in das Gehäuse blasen.

#### *Benötigtes Montagematerial und Werkzeuge*

- einen 19"-Baugruppenträger (z.B. RTR4084S) zur Montage in die Türe eines Schaltschranks und dafür passendes Befestigungsmaterial
- einen kleinen geraden Schraubendreher zur Betätigung der Federzug- oder Schraubklemmen
- einen mittelgroßen geraden Schraubendreher zum Anziehen bzw. Lösen der Rändelschrauben bei der Befestigung der Module im Baugruppenträger

#### *Montage des Türmoduls JDB8491*

So befestigen Sie die JDB8491 Bedien- und Anzeige-Module in der Schaltschranktüre:

- 1. Bauen Sie einen 19"-Baugruppenträger (z.B. RTR4084S) in die Türe des Schaltschranks ein. Sehen Sie dabei genügend Platz für die anzuschließenden Kabel und Leitungen vor.
- 2. Befestigen Sie die JDB8491-Module mit den Rändelschrauben am gewünschten Steckplatz im Baugruppenträger. Ziehen Sie die Schrauben sorgfältig an. **WICHTIG:** Achten Sie darauf, die Rändelschrauben nicht zu überdrehen. Ein zu festes Anziehen der Schrauben kann das Gewinde beschädigen.

## **Verdrahtung**

Bitte beachten Sie alle von Johnson Controls dokumentierten Vorgaben und Hinweise über den Anschluss und den Betrieb von Geräten am MS/TP-Bus, z.B. *MS/TP Communications Bus Overview Technical Bulletin (LIT-12011034)*.

#### **So schließen Sie ein JDB8491-Modul an:**

- 1. Verdrahten Sie das Gerät gemäß dem Anschlussplan (siehe Abb. 1). Die Kabel sind zugentlastet zu fixieren.
- 2. Schalten Sie alle weiteren Geräte am SA-Bus in eine Reihe und vermeiden Sie Verzweigungen, indem Sie die passenden steckbaren 5-poligen Modul-Busverbinder verwenden. **Anm.:** Falls mehrere Geräte am Bus betrieben werden und sich das JDB8491 am Ende des SA-Bus befindet, setzen Sie den End-of-Line-Schalter zur Busterminierung (siehe auch Abb. 3).
- 3. Stellen Sie die Geräte-(Bus-)Adresse am 8-poligen DIP-Schalter an der Seite des Moduls ein **(zulässiger Adress-Bereich zwischen 128 und 254),** siehe *Erforderliche Hardware-Einstellungen.*
- 4. Schalten Sie die Versorgungsspannung für das JDB8491 ein.
- 5. Sobald der Regler NCE/FEC/FAC das Modul auf dem SA-Bus erkannt hat, wird die Konfiguration in das Modul geladen, sofern das NCE bereits mit Hilfe des CCT-Tools in Betrieb genommen wurde.

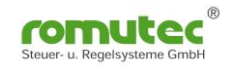

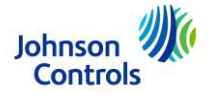

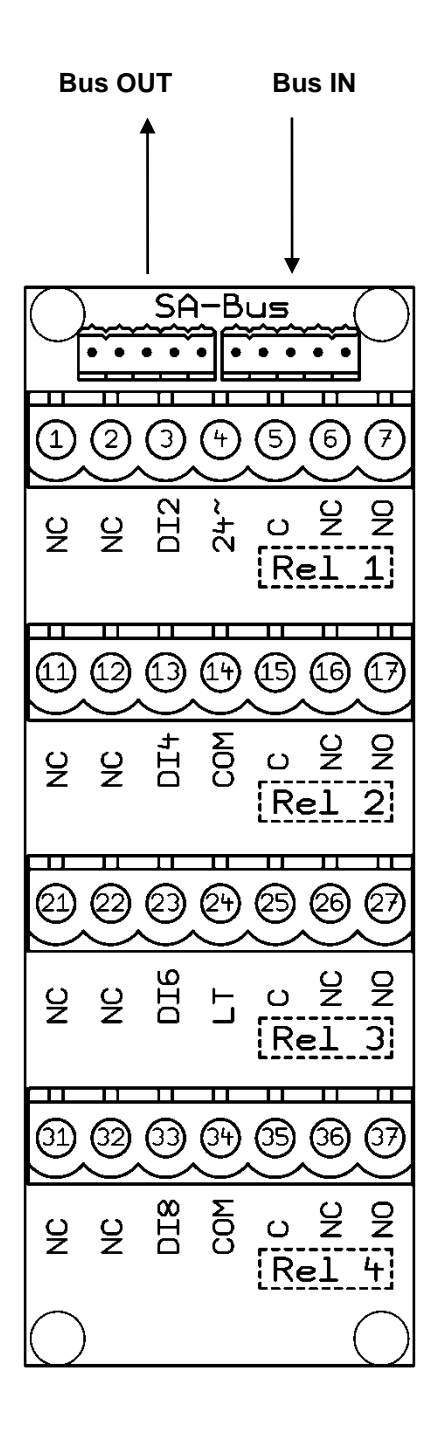

#### **Bitte beachten:**

Im CCT-Tool sind für das Modul JDB8491 die Datenpunkte für das JDB8410 zu verwenden. Dabei sind die (grünen) LEDs des JDB8491 den Digitaleingängen BI2, BI4, BI6 und BI8 des JDB8410 zugeordnet.

**Abb. 1: Anschlussplan des Moduls JDB8491**

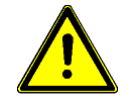

**Bitte beachten Sie:** Die Klemmen 1-2, 11-12, 21-22 und 31-32, über welche bei dem zu ersetzenden JFXP9141 die "Örtlich"-Meldungen abzugreifen waren, sind nicht mehr belegt. Die Örtlich-Meldung wird nun online über das Overridden\_Flag in den BACnet-Objekten des JDB8491 zur Verfügung gestellt.

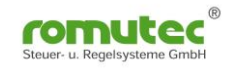

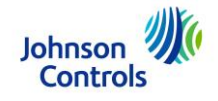

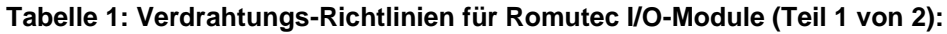

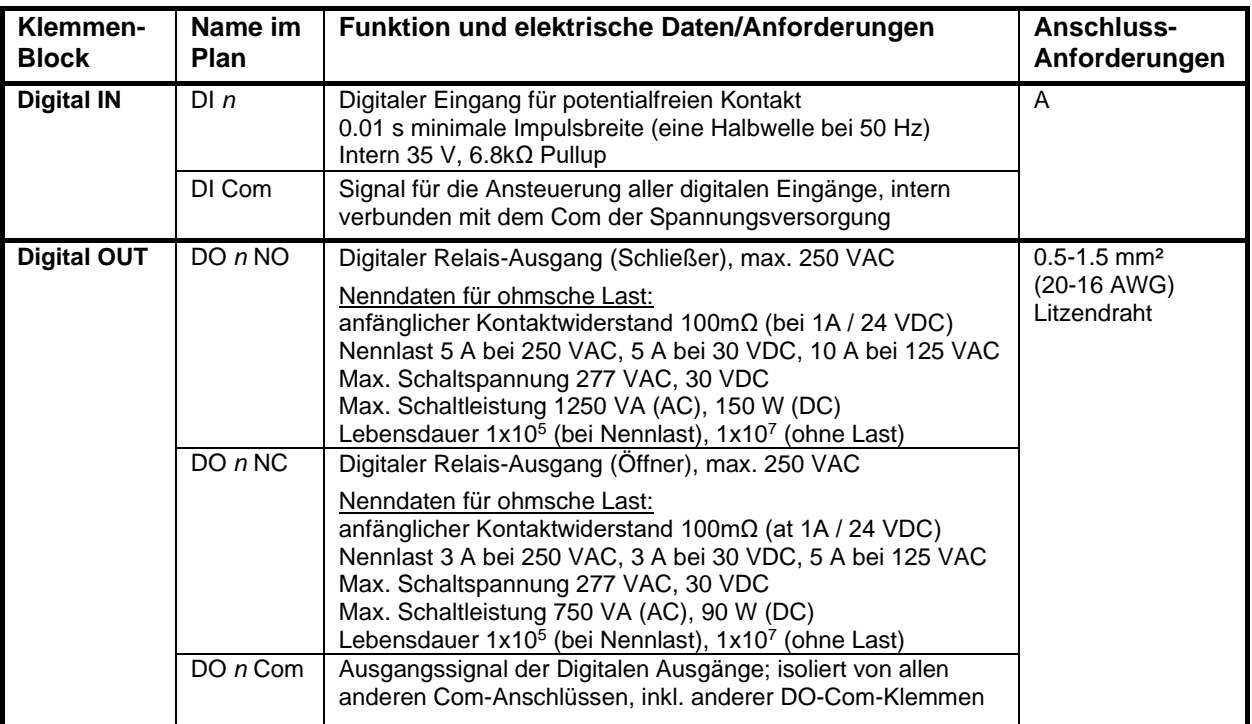

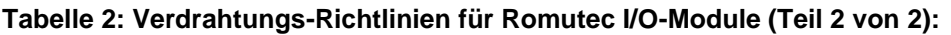

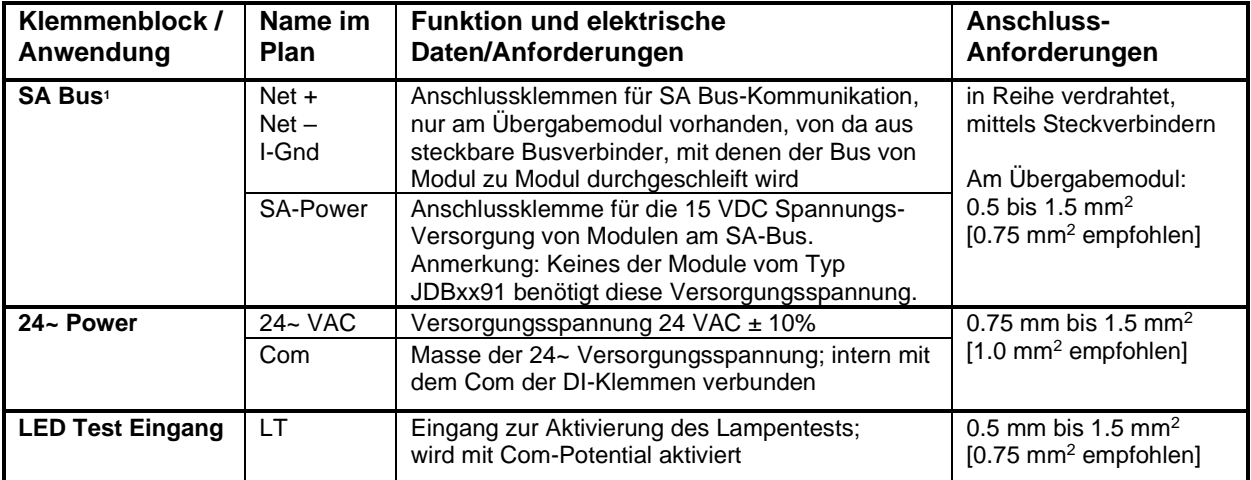

1) Die SA-Bus-Spezifikationen in dieser Tabelle gelten für eine MS/TP-Bus-Kommunikation bei 38.400 Baud. Weitergehende Informationen erhalten Sie in *MS/TP Communications Bus Technical Bulletin (LIT-12011034)*, das bei Johnson Controls erhältlich ist.

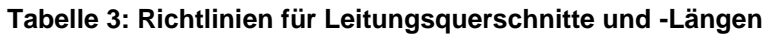

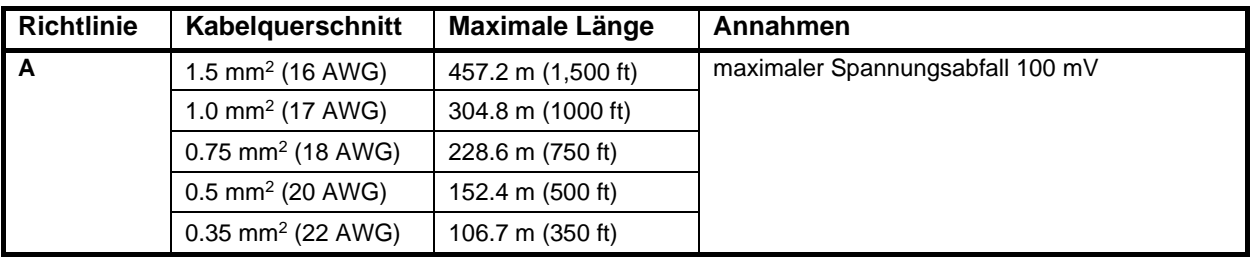

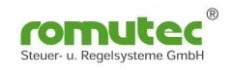

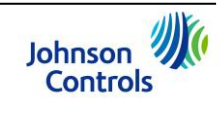

# **Erforderliche Hardware-Einstellungen**

#### **Einstellen der SA-Bus-Adresse**

Mit dem 8-fach Dipschalter wird an jedem Modul eine auf dem SA-Bus nur einmalig vorkommende Adresse eingestellt. Die voreingestellte Adresse 255 ist auf jeden Fall zu ändern. Stellen Sie für die JDB- und JAB-Module sowie alle anderen am Bus angeschlossenen Slave-Geräte aufeinanderfolgende Adressen ein, beginnend mit 128 bis 254.

Der Dipschalter zum Einstellen der Adresse befindet sich auf der Seite des JDB8491. Die Adresse wird binär-codiert dargestellt und errechnet sich als Summe der auf ON gestellten Wertigkeiten. Beispiel: Wenn der zweite (2), der fünfte (16) und der achte (128) DIP-Schalter auf ON stehen, dann ist die Bus-Adresse des Gerätes 146 (2 + 16 + 128 = 146). Siehe Abb. 2.

| <b>Adresse</b> | <b>Beschreibung</b>                                                                                                    |
|----------------|----------------------------------------------------------------------------------------------------|
| O              | Reserviert für übergeordneten Controller.                                                                                                    |
| $1 - 3$        | Reserviert (z.B. für lokales Display des NCE, fix auf<br>Adresse 3).                                                                                                    |
| 4-127          | Unzulässige Adressen für Romutec I/O Module -<br>Reserviert für Field Equipment Controller (FEC) und<br>Metasys®-IOM-Module (als Master devices).<br>$NCE = fix$ auf Adresse 4 |
| 128-254        | Gültiger Adress-Bereich für Romutec I/O-Module<br>(als Slave devices).                                                                                                    |
| 255            | Voreingestellte Adresse - muss geändert werden.                                                                                                    |

**Tabelle 4: FC-/SA-Bus Adress-Übersicht**

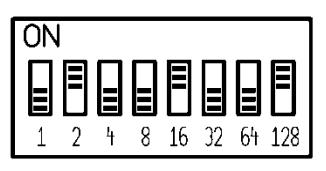

**Abb. 2: Einstellen der Bus-Adresse**

## **Bus-Terminierung**

Mit dem 2-fach Dipschalter (Abb. 3) kann der SA-Bus terminiert werden (nur einmalig zulässig, am letzten Modul des SA-Busses). Dabei werden Abschlusswiderstände auf den Bus geschaltet, die Reflexionen am Leitungsende verhindern. Die ab Werk voreingestellte Position ist OFF (nicht terminiert), wie in Abb. 3 dargestellt. Falls Sie das JDB8491 Modul terminieren, dann bringen Sie **beide** EOL-Schalter in die ON-Position.

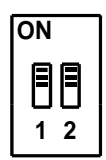

**Abb. 3: Einstellung der Bus-Terminierung**

# **Konfigurieren und Inbetriebnahme**

*Für das Modul JDB8491 sind im CCT-Tool die Datenpunkte für das JDB8410 zu verwenden. Bitte beachten Sie, dass die (grünen) LEDs des JDB8491 den Digitaleingängen BI2, BI4, BI6 und BI8 zugeordnet sind.*

Die Parameter für das Konfigurieren des JDB8491 werden im CCT-Tool festgelegt und im \*.caf-Projektfile (Controller Application File) mit abgespeichert. Die Daten dieses Files werden in den FEC/FAC/NCE-Regler geladen. Sobald der Regler am SA-Bus das JDB8491 mit der passenden Adresse erkannt hat, schreibt es die Konfigurationswerte in das JDB-Modul.

Die Hand-/Notbedienfunktionen stehen unabhängig vom Anschluss an einen FEC/FAC/NCE immer zur Verfügung, d.h. die Relais der vier Digitalausgänge können jederzeit mit Hilfe der Schalter ein- oder ausgeschaltet werden.

Außerdem werden die Zustände der digitalen Eingänge unabhängig vom Anschluss an einen FEC/FAC/NCE immer angezeigt, allerdings wird für den Parameter "Polarity" bis zum Konfigurieren durch den FEC/FAC/NCE die Werkseinstellung des JDB8491 verwendet (Polarity = NORMAL). Das bedeutet, dass für alle Eingänge das Arbeitsstromprinzip verwendet wird und somit eine Lampe bei geschlossenem Kontakt leuchtet. Eine eventuell gewünschte Umschaltung auf das Ruhestromprinzip (Polarity = REVERSE) erfolgt erst bei der Konfiguration des JDB8491 durch den FEC/FAC/NCE-Regler.

Weitergehende Informationen zur Verwendung des CCT-Konfigurationstools finden Sie direkt im CCT unter *Help*.

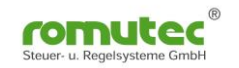

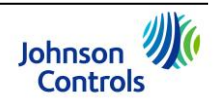

## **Fehleranalyse**

Verwenden Sie die Tabelle 5 um mögliche Fehlerursachen bezüglich der Module JDB8491 einzugrenzen und zu beheben.

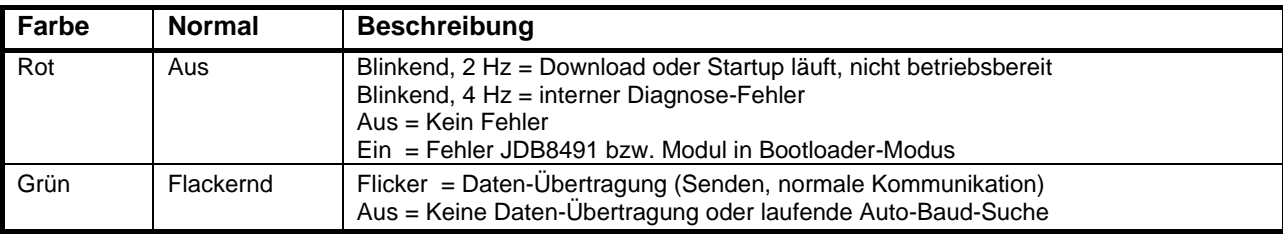

#### **Tabelle 5: Status LED am JDB8491**

## **Technische Daten**

#### *Allgemeines*

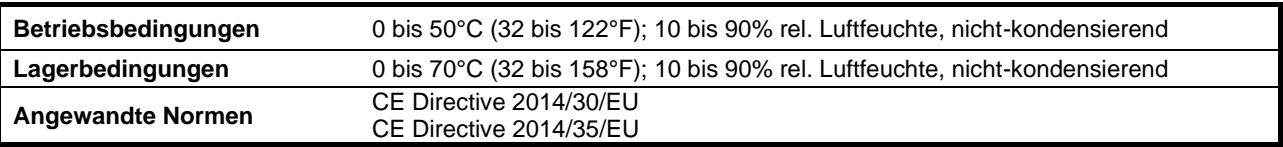

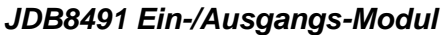

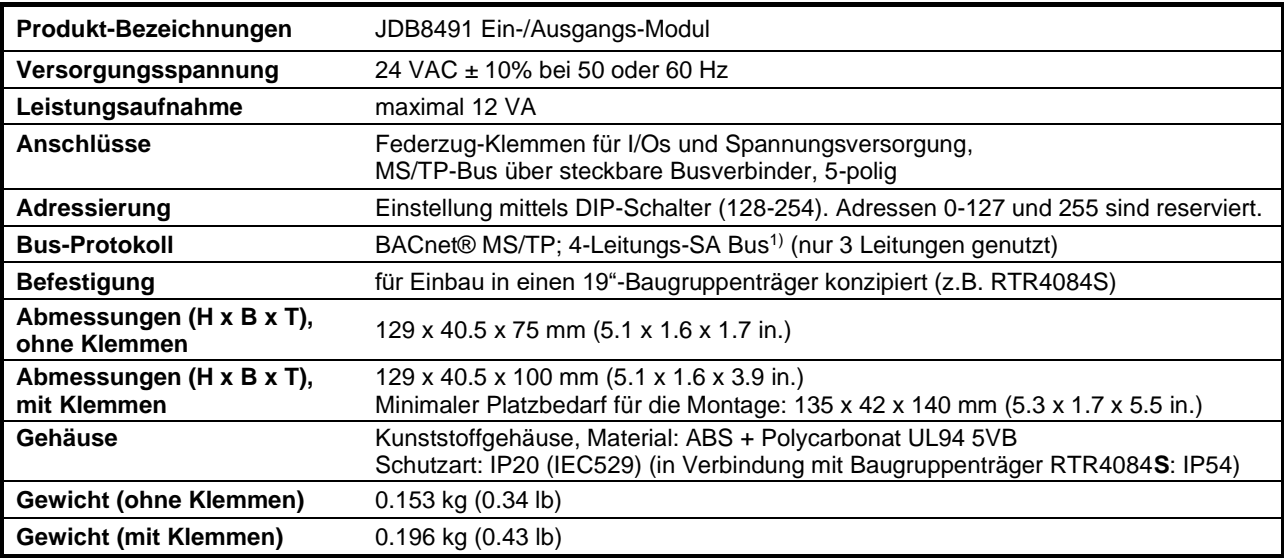

1) Weitergehende Information zum SA-Bus sind im Dokument *MS/TP Communications Bus Technical Bulletin (LIT-12011034)* von Johnson Controls zu finden.

*Alle Angaben sind Nenndaten und konform zu allgemeinen Industriestandards. Für einen Einsatz unter Bedingungen, welche außerhalb diesen Angaben liegen, wenden Sie sich an Romutec Steuer- u. Regelsysteme GmbH. Romutec GmbH ist nicht haftbar für Schäden, welche aus falscher Anwendung oder Missbrauch ihrer Produkte resultiert.*

*Neueste Informationen und Firmware-Updates werden auf der Websit[e www.romutec.de](http://www.romutec.de/) veröffentlicht.*

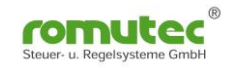

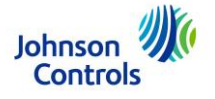